# **Solution-IV® Accounting Point of Sale**

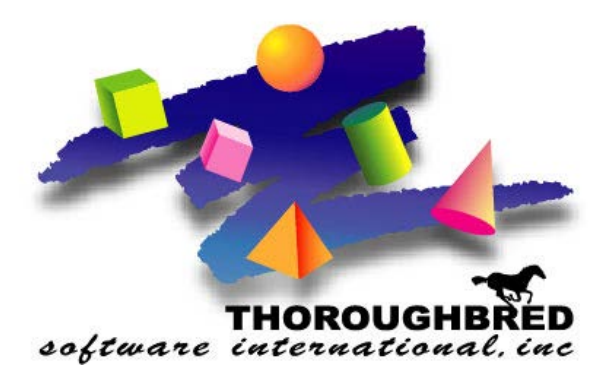

46 Vreeland Drive, Suite 1 **•** Skillman, NJ 08558-2638 Telephone: 732-560-1377 **•** Outside NJ 800-524-0430 **•** Fax: 732-560-1594

Internet address: **http://www.tbred.com**

Published by: Thoroughbred Software International, Inc. 46 Vreeland Drive, Suite 1 Skillman, New Jersey 08558-2638

Copyright 2016 by Thoroughbred Software International, Inc.

All rights reserved. No part of the contents of this document may be reproduced or transmitted in any form or by any means without the written permission of the publisher.

The Thoroughbred logo, Swash logo, and Solution-IV Accounting logo, OPENWORKSHOP, THOROUGHBRED, VIP FOR DICTIONARY-IV, VIP, VIPImage, DICTIONARY-IV, and SOLUTION-IV are registered trademarks of Thoroughbred Software International, Inc.

Thoroughbred Basic, TS Environment, T-WEB, Script-IV, Report-IV, Query-IV, Source-IV, TS Network DataServer, TS ODBC DataServer, TS ODBC R/W DataServer, TS DataServer for Oracle, TS XML DataServer, TS DataServer for MySQL, TS DataServer for MS SQL Server, GWW Gateway for Windows, Report-IV to PDF, TS ReportServer, TS WebServer, TbredComm, WorkStation Manager, FormsCreator, T-RemoteControl, Solution-IV Accounting, Solution-IV Reprographics, Solution-IV ezRepro, Solution-IV RTS, and DataSafeGuard are trademarks of Thoroughbred Software International, Inc.

Other names, products and services mentioned are the trademarks or registered trademarks of their respective vendors or organizations.

# *Point of Sale*

# **Retail Sale**

For help with any option or field please refer to the Order Processing Manual or press **F6** on your keyboard.

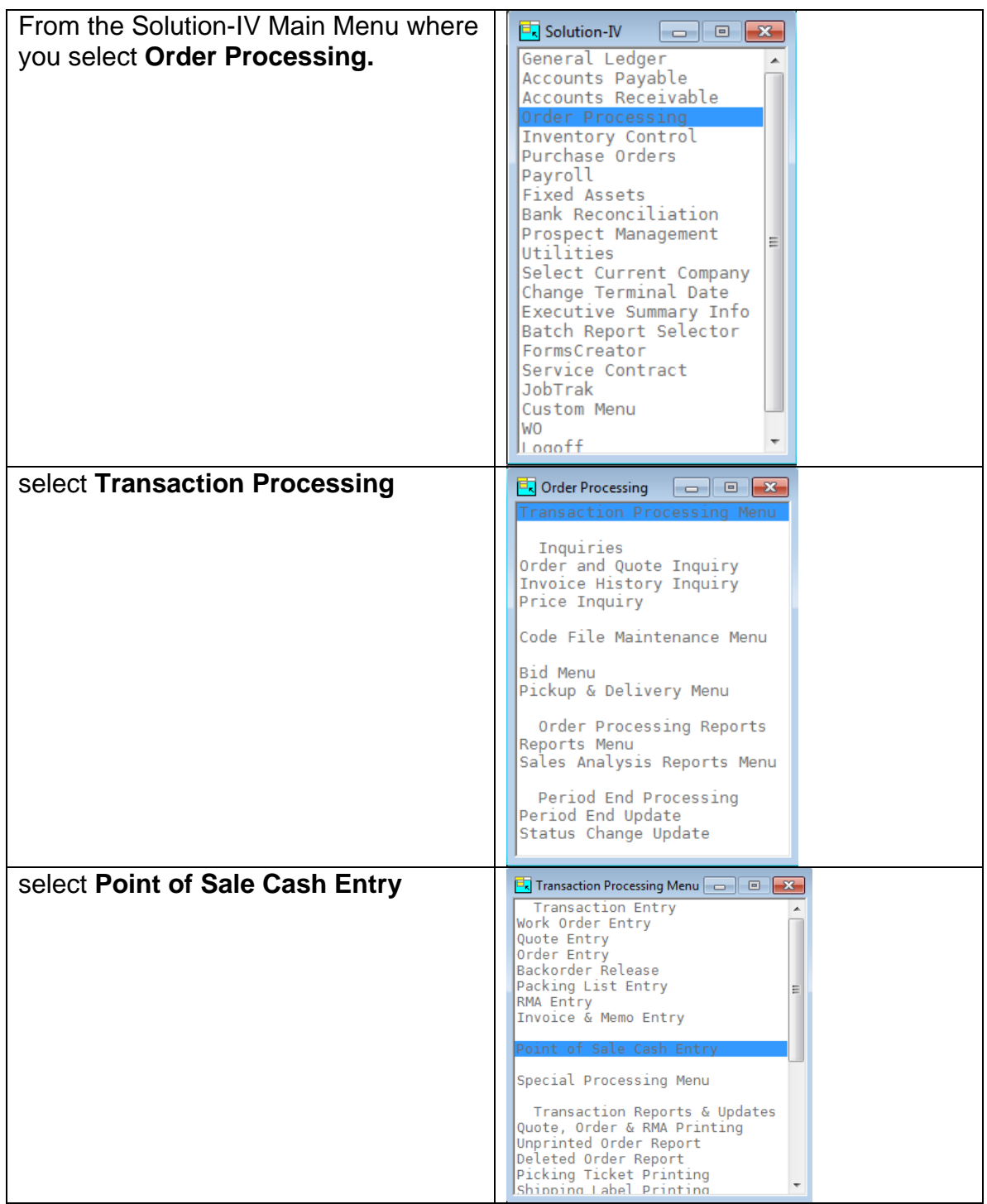

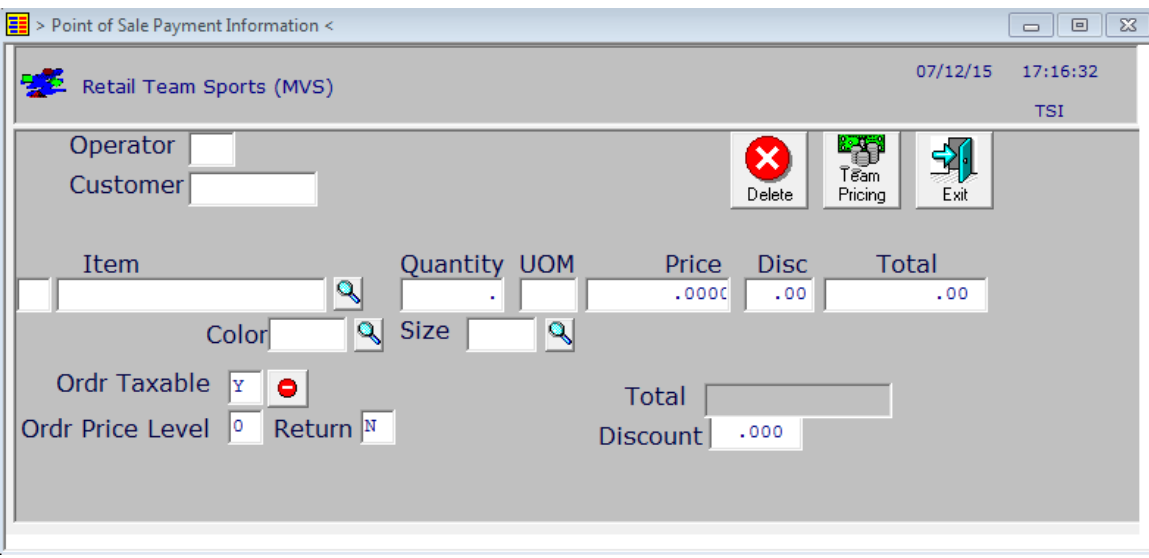

#### **Operator**

Operator Codes are 3 characters alphanumeric which identify the salesperson or associated processing the sales.

Press **F2** display a list of all open POS transactions

#### **Customer**

Press **Enter** to use POS Customer

Enter Customer Code to process payment for Open Invoices. Press **F2** to Lookup on Customers Press **F12** to do Customer wildcard search

Press **F1** to Enter Petty Cash (Payout) transaction Press **F3** to Enter Deposit for Open Order

#### **Item**

Enter up to 22 characters representing the Inventory Control item code. Press **F2** to Lookup by Item Press **F12** to Search Item Descriptions

Press **F1** to enter Total Discount

Press **F4** to exit and enter Payment screen

#### **Color**

Enter up to 20 alphanumeric characters to describe the color option for this matrix. You are allowed to enter up to 20 different colors.

# **Size**

Enter up to 5 alphanumeric characters to describe the size option for this matrix. You are allowed to enter up to 20 different sizes.

# **Quantity**

Enter the quantity of this item actually shipped. The backordered quantity will be calculated automatically from the ordered and shipped fields.

# **UOM**

Enter the sales unit of measure for this particular line. If blank, it defaults to the main sales unit of measure from the Item Masterfile.

# **Price**

Enter the price of this item being sold. The price will default to the item list price for this unit of measure.

Press **F2** to enter Line Discount

# **Discount**

You have the option of overriding the customer discount percentage on a line-byline basis.

# **Total**

This field contains the total amount extension of the quantity ordered times the price for this item. This field may not be overridden.

# **Taxable**

The taxable flag may be set as follows:

- **Y** Will calculate sales tax on this item. It is important to note that if the customer has a resale number, sales tax will not be calculated on the entire order, regardless of this flag.
- **N** Will not calculate sales tax on this item. A good example of a nontaxable item code would be labor.

#### **Price Level**

The price break associated with the price level entered here will apply. For example, if the price level  $= 3$ , the price break line for 3 will apply, no matter how many widgets the customer ordered.

# **Invoice Total**

This field contains the total amount of this order, Total Sales - Discount + Sales Tax

#### **Invoice Discount**

Enter the discount percentage which applies here.

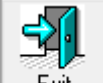

From the Item Code field, press  $F4$  or click  $\frac{\text{Exit}}{\text{Exit}}$  to go to Payment screen

# **Payment Screen**

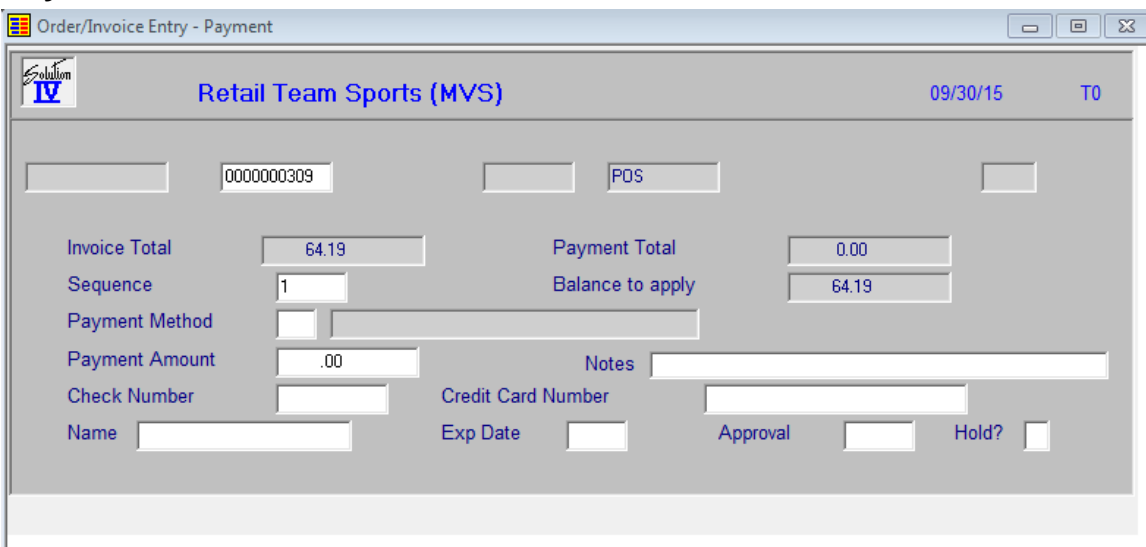

#### **Sequence**

If the line exists, pressing **Enter** modifies it. If the line is blank, pressing **Enter** adds one.

#### **Payment Method**

Press **F2** for a lookup.

Enter up to 2 alphanumeric characters for the payment code. The payment code is a file verified code required during entry of payments.

## **Payment Amount**

Enter the payment amount.

#### **Check Number**

Enter up to 10 characters for the check number.

#### **Credit Card Number**

Enter up to 19 characters for the credit card number. If you desire, you may enter dashes or spaces where appropriate.

#### **Name**

Enter the name attached to this credit card number.

#### **Expiration Date**

Enter the credit card expiration date for this credit card transaction. Formatted "MM/YY"

# **Approval**

Enter up to 6 characters for the approval code for this credit card transaction.

# **Hold?**

This flag indicates whether or not an order's payments will be posted during daily cash drawer posting from the order or if the actual payment will be posted at invoice time.

- **Y** Yes. Hold the posting of the payment until invoicing.<br>**N** No. Post the payment now.
- No. Post the payment now.

Once all payments have been entered press **F4** to print Receipt and open cash drawer.